## How to Bring Up a PDF of EIYSA Players ID Cards in RAMP

You can print off a PDF, or display on phone/tablet to referee prior to start of match.

## **EIYSA Player ID Cards**

Team officials to generate a PDF off RAMP which will list players ID cards.

How to do this:

Login to Admin Login on EIYSA website (top left)

Under Dashboard - Click on League Games tab

Find your current game: Filter Game information at the top of the page, click View

Your scheduled game will show below

Click on the head icon to the right:

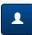

View Team Roster Photos

This will bring up the ID Cards for the players who are currently register on your team roster.

• If a player is not listed or doesn't have a photo beside their name, then they are NOT eligible to participate in the game. Contact your Club Registrar to look into the issue.

## **Players Cards**

EIYSA games: a soft copy of the card will be generated through RAMP by the coaches and presented to the referee.

## **Team Officials**

Will need to have a hard copy of their EIYSA ID card. Contact your club registrar if you are on the team roster but don't have an ID card.